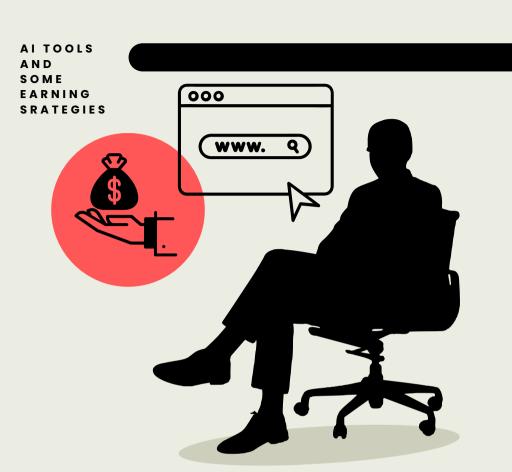

# EXPOSING SECRET WEBSITES THAT FEEL SO ILLEGAL TO KNOW! 2023-2050

## Unveiling the Unseen: Journey into the Realm of Secret Websites:

In the vast landscape of the internet, where billions of users connect, communicate, and explore, there exists a hidden world. A world that thrives on anonymity, challenges the conventional, and elicits intrigue. Welcome to the realm of "Exposing Secret Websites That Feel So Illegal To Know," a journey that will take you beyond the surface and into the depths of digital enigma.

The internet, a place of endless possibilities, houses more than meets the eye. Beneath the well-trodden paths and commonly traversed websites lie concealed platforms that evoke curiosity and sometimes challenge legality. This book invites you to step off the beaten path, to embrace the allure of the unknown, and to gain insights into websites that exist on the fringes of conventional awareness.

#### **Contributors and Insights:**

In this voyage, you'll encounter the writings of contributors who have delved into the intricacies of this cryptic landscape. Shahmeer Khalid and Bassam.Al have each added their unique perspectives to shed light on the clandestine websites that intrigue us. Their articles provide glimpses into a world often kept in the shadows, offering you an opportunity to broaden your understanding.

However, it's essential to acknowledge the driving force behind this compilation. This book owes its depth and perspective to the dedicated efforts of its founder and primary author, Bassam Mustafa. Through meticulous research and a passion for unveiling the unseen, Bassam has crafted the tapestry of knowledge that you are about to explore.

#### **Divine Wisdom on Business and Earning:**

As we delve into the world of unconventional websites and explore ways to earn online, it's prudent to reflect upon the guidance provided by Allah and the teachings of Prophet Muhammad (peace be upon him) regarding business and sustenance. Allah, the Most Wise, states in the Quran:

> "And whoever fears Allah - He will make for him a way out and will provide for him from where he does not expect." (Quran, 65:2-3)

The Prophet Muhammad (peace be upon him) emphasized the value of honest and ethical business practices, stating:

> "The buyer and the seller have the option of canceling or confirming the bargain unless they separate, and if they spoke the truth and made clear the defects of the goods, then they would be blessed in their bargain, and if they told lies and hid some facts, their bargain would be deprived of Allah's blessings." (Sahih al-Bukhari)

#### **Embarking on the Journey:**

As you turn the pages of this book, remember that knowledge is a lantern that lights up the path of exploration. Approach the revelations with an open mind, but also with a sense of responsibility. This journey is an opportunity to expand your horizons, challenge your assumptions, and perhaps discover novel ways of thinking about the digital world.

We embark on this voyage together, driven by curiosity and a desire to know the unknown. Let the revelations within these pages inspire you, motivate you, and encourage you to view the online realm from new and uncharted perspectives. Welcome to "Exposing Secret Websites That Feel So Illegal To Know," a journey that promises to broaden your understanding of the digital universe and the intricacies it conceals.

With anticipation and excitement,

**Bassam Mustafa** 

Founder and Author

#### **Preface:**

In a world where the internet's vast expanse continues to reveal its hidden corners, this book, "Exposing Secret Websites That Feel So Illegal To Know," invites you to journey through the intriguing realm of websites that defy conventional norms. Delving into the depths of the digital domain, we uncover a tapestry of enigmatic platforms that challenge boundaries and sometimes push the limits of legality.

This collection of articles explores a variety of covert online spaces, revealing their unique purposes, functionalities, and the allure that surrounds them. As you embark on this journey, remember that the content presented here is for informational purposes only. We do not endorse or promote any illegal activities; rather, we aim to shed light on the less-explored facets of the digital landscape.

#### **Contributors:**

Within the pages of this book, you will encounter the combined insights of two writers who have ventured into the realm of secret websites. Shahmeer Khalid and Bassam.Al have each contributed an article that offers a glimpse into the intricate tapestry of clandestine online spaces. While their contributions are valuable, it is essential to clarify that all the articles in this book have been meticulously crafted by the main author, Bassam Mustafa.

#### **Table of Contents:**

```
Chapter
           | Title
             **ChatGPT**
| 2
             **Compose AI**
1 3
             **Glasp.co**
             **Simplified AI**
           | **Blogger Bliss: Crafting Websites**
1 5
| 6
           | **"25 Websites To Make Money Online"**
             **Starting, Growing, and Monetizing Your YouTube Channel**
| 7
             **Adobe Firefly (BETA)**
I 8
1 9
           | **Additional AI Tools & Businesses**
             **How to Write AI Prompts?**
```

Each chapter delves into a distinct aspect of the digital landscape, presenting a comprehensive overview of secret websites that have captured our collective imagination. From Al-powered platforms to unconventional ways of making money online, this book explores the dynamic interplay between technology, creativity, and the pursuit of the extraordinary.

As you flip through these pages, remember that knowledge is a powerful tool. Use it responsibly and ethically, reflecting on the myriad ways in which the digital world continues to reshape our perceptions and redefine the boundaries of what is possible. Enjoy your exploration of "Exposing Secret Websites That Feel So Illegal To Know," and may it broaden your understanding of the digital realm in unexpected and thought-provoking ways.

| Unveiling the Shadows: Exploring | Hidden Realms of the Web! |

# EXPOSING SECRET WEBSITES THAT FEEL SO ILLEGAL TO KNOW!

BASSAM MUSTAFA | SHAHMEER KHALID

15th July, 2023

#### **CHAPTER**

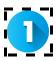

#### Quote of the day:

Once integrity has been breached even the strongest fabric can unravel, even the strongest friendship.

#### **Writing Al Tool 1:**

#### **ChatGPT**

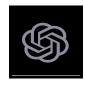

ChatGPT is a state-of-the-art Artificial Intelligence language model developed by OpenAl. It uses deep learning techniques to understand, interpret, and generate human-like responses to natural language input. ChatGPT is based on a massive transformer-based neural network architecture that has been trained on a large amount of diverse text data. It has the ability to converse fluently on a wide range of topics and is one of the most advanced language models available today.

Visit Website: chat.openai.com

#### **Features of ChatGPT:**

ChatGPT offers several features that contribute to its effectiveness and versatility:

- 1. Natural Language Understanding
- 2. Contextual Understanding
- 3. Multi-turn Conversation Handling
- 4. User Guidance
- 5. Flexibility in Prompting
- 6. Rich Responses
- 7. Integration Capabilities
- 8. Continuous Learning and Improvement

#### ChatGPT is Also Being Used By Programmers:

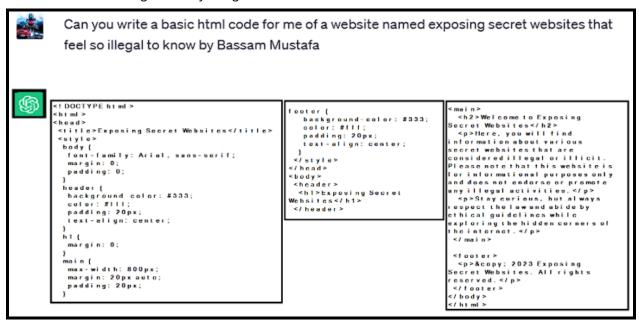

#### Code:

```
<!DOCTYPE html>
<html lang="en">
<head>
<meta charset="UTF-8">
<meta name="viewport" content="width=device-width, initial-scale=1.0">
<title>Exposing Secret Websites That Feel So Illegal To Know!</title>
<style>
body {
font-family: Arial, sans-serif;
margin: 0;
```

```
padding: 0;
  background-color: #f0f0f0;
}
header {
  background-color: #333;
  color: #fff;
  text-align: center;
  padding: 1em;
}
.container {
  max-width: 800px;
  margin: 0 auto;
  padding: 2em;
  background-color: #fff;
  box-shadow: 0px 0px 10px rgba(0, 0, 0, 0.1);
  border-radius: 5px;
}
h1 {
  color: #333;
}
p {
```

```
line-height: 1.6;
    }
    footer {
      text-align: center;
      padding: 1em;
      background-color: #333;
      color: #fff;
    }
  </style>
</head>
<body>
  <header>
    <h1>Exposing Secret Websites That Feel So Illegal To Know!</h1>
  </header>
  <div class="container">
    <h2>Welcome to Our Website!</h2>
    Explore the mysterious and intriguing world of secret websites that push
the boundaries of legality.
    Our team of researchers delves into the hidden corners of the internet to
bring you information about these enigmatic sites that often challenge
conventional norms.
```

color: #666;

Disclaimer: This website is for informational purposes only. We do not endorse or promote any illegal activities. Proceed with caution.

```
</div>
<footer>
&copy; 2023 Exposing Secret Websites
</footer>
</body>
</html>
```

#### >How to Use ChatGPT?

You can start using ChatGPT by following steps:

1. Open a web browser: Launch a web browser of your choice, such as Google Chrome, Firefox, or Safari (Chrome is Recommended)

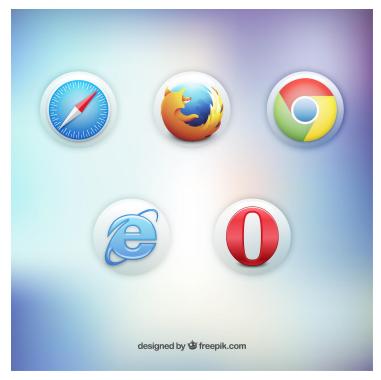

2. In the search box, write the following URL (chat.openai.com)

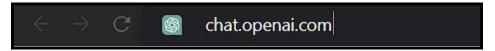

3. After that according to the following picture a sign-up window will appear.

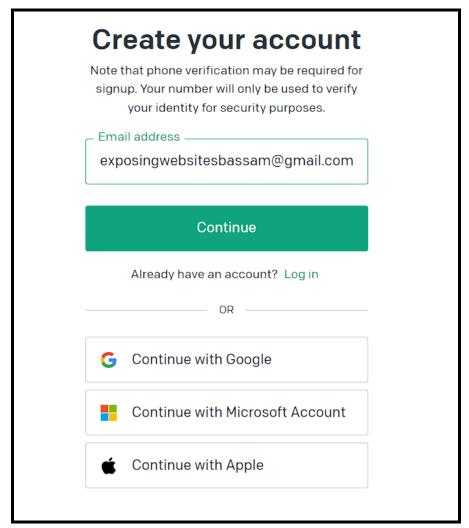

4. You can also sign up using Google, Microsoft or Apple.

5. In the email box, write the email (example: <a href="mailto:exposingwebsitesbassam@gmail.com">exposingwebsitesbassam@gmail.com</a>) and click on the continue button.

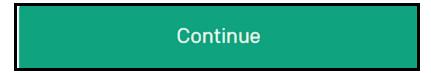

6. In the Password box, type your Password and click on the continue button.

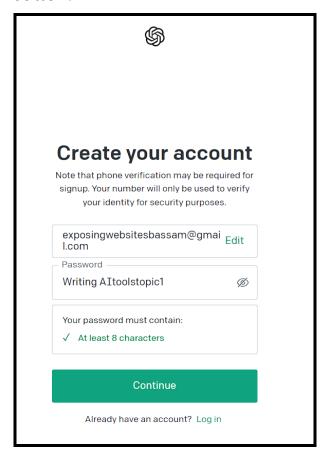

7. Another window will appear where you have to verify your personal phone number.

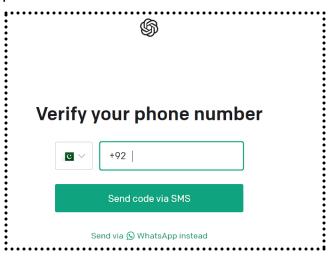

- 8. A verification OTP will be SMS on your phone's messages. (You can also get the code on your WhatsApp from OpenAI)
- 9. Type the OTP at the field of OTP and click Continue.
- 10. After you are done with verification, sometimes a captcha appears and sometimes it doesn't.

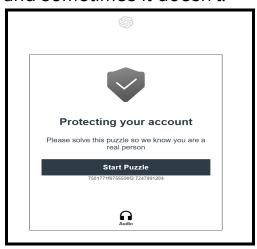

11. You have now Signed Up.

#### **After Signing Up:**

- 1. When you sign up for ChatGPT, you gain access to a range of capabilities that can enhance your experience.
- 2. Engaging in conversations allows you to interact with the model, ask questions, and receive responses.
- 3. You can seek help on various topics, from acquiring information to understanding complex concepts.
- 4. Additionally, ChatGPT can generate text based on prompts you provide, making it a valuable tool for writing stories, poems, code snippets, and more.
- 5. Language translation is another feature, enabling you to request translations between different languages.
- 6. If you're a content creator, you can rely on ChatGPT to brainstorm ideas, develop outlines, and get suggestions for your writing.
- 7. Remember to provide clear instructions and context for the best results. While ChatGPT is helpful, it's always advisable to fact-check and verify the information it generates.

#### Some more features:

Access the OpenAl ChatGPT interface: Visit the official website of OpenAl to use ChatGPT. OpenAl provides several options, including the Playground, API integration, or other platforms where ChatGPT is available.

**Start a conversation:** Once you're on the ChatGPT interface, you'll see a text box where you can enter your message or question. Begin by typing your message and pressing Enter or clicking on the Send button to submit it.

**Engage in a conversation:** ChatGPT will respond to your message based on the context and information provided. You can continue the conversation by asking follow-up questions, clarifying queries, or providing additional input. Simply enter your next message and submit it as before.

**Iterate and refine:** As you engage in the conversation with ChatGPT, you can iterate and refine your queries to get the desired response. Experiment with different phrasing, ask for more specific details.

**Follow prompts and guidelines:** If there are any specific prompts or instructions provided by the interface or platform, follow them accordingly to ensure a smooth interaction.

**Respect the model's limitations:** Remember that ChatGPT is an Al language model, and while it strives to be helpful. Exercise critical thinking and evaluate the information received from ChatGPT.

**End the conversation:** When you have finished your conversation or no longer require ChatGPT's assistance, you can close the browser tab or navigate away from the interface.

#### **Prompts and Writing Strategies for Chatting with ChatGPT**

To engage in a conversation with ChatGPT, you need to provide prompts, which are the initial messages or statements that guide the model's responses. Crafting effective prompts is crucial for steering the conversation and obtaining desired answers.

#### **Strategies:**

- 1. Start With a clear Context.
- 2. Phrase questions or statements
- 3. Be specific and provide details
- 4. Experiment with system messages
- 5. Iterate and refine

#### **Conclusion:**

In conclusion, ChatGPT stands as a testament to the power of language models and the exciting possibilities they offer. With further refinements and advancements, ChatGPT holds the promise of revolutionizing the way we interact with technology and shaping the future of human-machine communication.

The End of the Writing AI tool Tool 1

#### **CHAPTER**

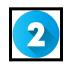

#### "Quote"

# Women, and Children are Loved Unconditionally, A Man Is Only Loved Under The Condition That He Provides Something.

#### **Writing AI tool 2:**

#### **Compose Al:**

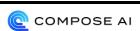

# Write Faster With AI, Save Time \( \bigseter \)

Compose Al is a Chrome extension that cuts your writing time by 40% with Al-powered autocompletion & text generation.

#### **Visit Website:**

<u>https://www.compose.ai/?utm\_source=futurepedia&utm\_medium=marketplace&utm\_campaign=futurepedia</u>

#### **Compose Al Features:**

Compose AI is a free Chrome extension that automates jotting using AI technology.

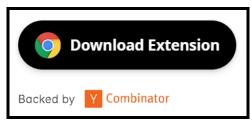

- > Crucial features and advantages include:
- **1. Time- saving:** Reduces typing time by 40, allowing druggies to concentrate on more important tasks.

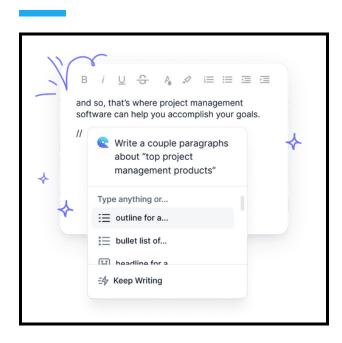

**2. Al- powered features:** Autocompletion, textbook generation, Alinspired editing.

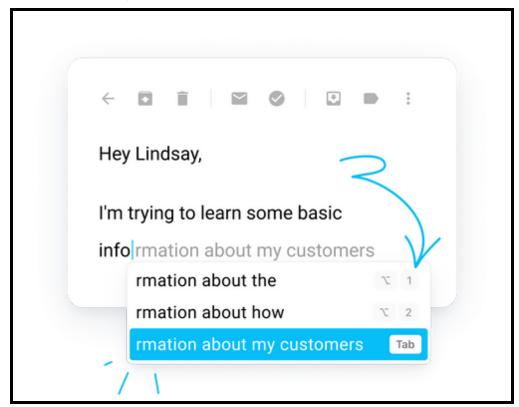

**3. Individualized suggestions:** acclimatized backing, Integration Works seamlessly with being platforms and tools.

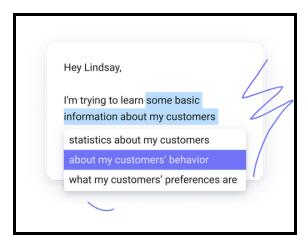

**4. Free for all time:** Offers a decoration interpretation for access to advanced features.

# The future of writing through artificial intelligence

#### **Conclusion:**

Compose AI has a wide range of practical applications that are perfect for creative individuals, enthusiastic writers, and content creators who want to simplify their writing process. It is also beneficial for professionals who want to improve their written communication by incorporating AI-generated content. Additionally, scholars can utilize it to enhance their writing skills by receiving well-supported suggestions.

The End of the Writing AI tool Tool 2

#### **CHAPTER**

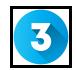

"Quote"
Early Success is a SCAM.
Great Things TAKE TIME!

#### Writing Al tool 3:

#### Glasp.co

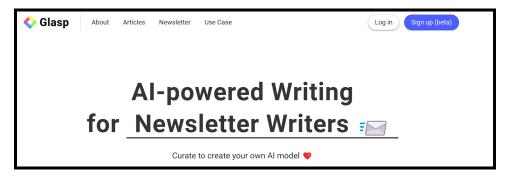

Visit website: <a href="https://shorturl.at/ruwER">https://shorturl.at/ruwER</a>

Glasp is a tool driven by Al Tool. Important traits and benefits include:

Catch and save: Save web information quickly and easily.

**Develop AI models:** construct customized AI models using highlights from a highlight reel.

**Relate to others:** Utilize resources that are shared and find engaging user content.

**Love Wall:** Share resources, highlights, and notes with your friends and the wider community.

The following use cases for Glasp are suited for different people:

- 1. Researchers who want to compile and reference key data from articles.
- 2. Students want to exchange resources and learn from peers about fresh content.

#### Features of Glasp.co:

#### Highlight & Add Notes

Curate what you resonate with on the web to train your personalized Al models.

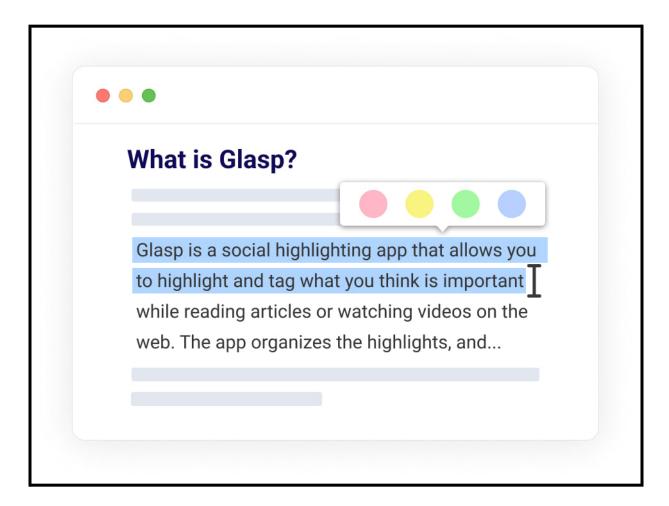

#### 2. Write with Your Al Models 🤖

"Create weekly best reads, write the next paragraph, get some ideas, and" (Taken from another website) more!

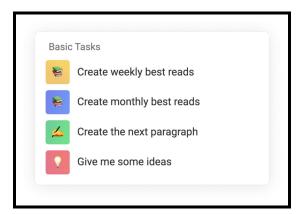

### 3. Paste into Note Apps 💎

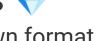

Seamless export with Markdown format. Readwise integration is supported.

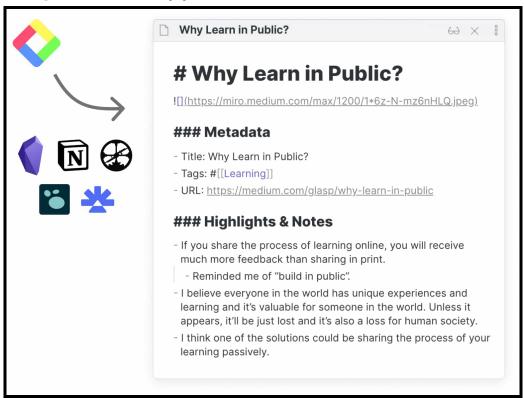

### 4. Show Your Learning 📚

Share your Glasp profile via URL. The byproduct of your learning helps other people 💜

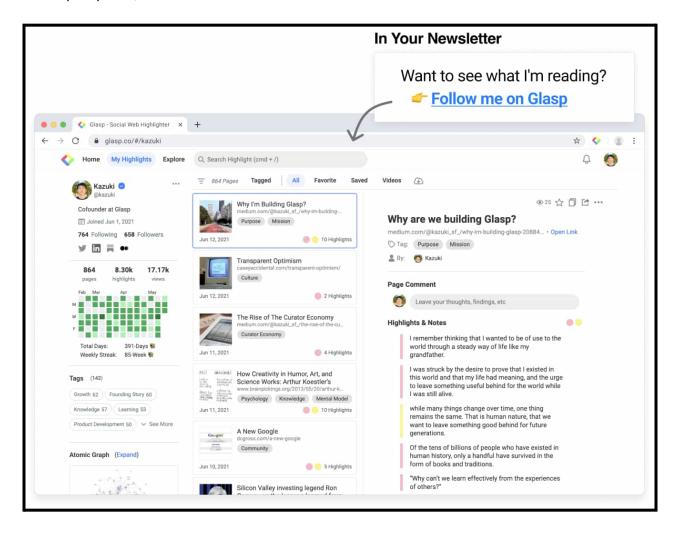

### 5. Learn from Like-minds 🥰

Follow like-minded people and see their highlights and notes. It's so much fun  $\Rightarrow$ 

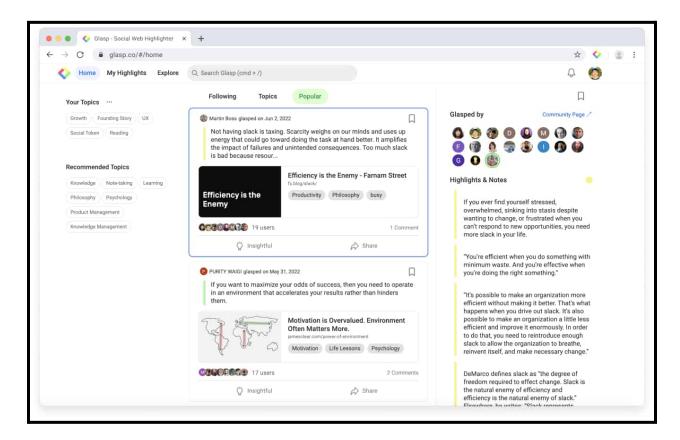

Note: The Topic <u>"Features of Glasp and their Sub-headings is taken from their official website."</u> visit their website:

https://shorturl.at/ruwER

#### **Conclusion:**

Users can organize and highlight phrases and ideas from the web using Glasp, a social web highlighter. It is an effective tool for lifelong learners because it also gives access to the learning of others who share their interests. Users of Glasp can add notes, highlight text in any color, and tag their selections for quick retrieval. In order to observe what other users are highlighting and learning, they can follow them. Glasp is a fantastic tool for gathering and organizing your ideas, learning from others, and creating a community of lifelong learners.

The End of the Writing AI tool Tool 3

#### CHAPTER

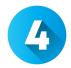

#### "Quote"

"IF YOU WANT TO GET RICH, YOU HAVE TO ACT QUICKLY, YOU HAVE TO DO THINGS FAST. SPEED IS RULE 1, NOT ENOUGH PEOPLE UNDERSTAND THE IMPORTANCE OF SPEED. EVERY HOUR YOU SPEND NOT MAKING MONEY IS AN HOUR YOU'RE NOT GONNA GET BACK. THE SOONER YOU TURN ON THE TAP TO THE MONEY, THE MORE MONEY YOU GONNA MAKE"

[ANDREW TATE]

#### Writing AI tool 3:----:Simplified AI:

#### Simplified AI writing tool!

Simplified Al Tool: A Powerful Content Creation Tool for Marketers

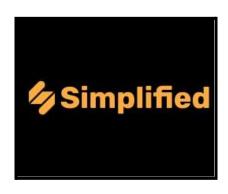

**Simplified** is an all-in-one **Al marketing tool** that **helps** <u>businesses</u> <u>create high-quality content</u>, <u>design graphics</u>, and <u>manage social</u> <u>media</u>. One of the most powerful features of Simplified is its Al writer.

The Al writer can generate content for a variety of purposes, including blog posts, social media posts, product descriptions, and even email campaigns. It can also rewrite existing content to improve its clarity, conciseness, and SEO.

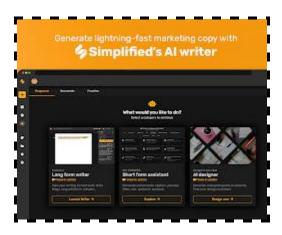

The Al writer is powered by a large language model, which means that it has been trained on a massive (huge) **dataset of text and code**. This allows the Al writer to generate content that is both informative and engaging.

In addition to its powerful AI writer, Simplified also offers a number of other features that can help businesses improve their content creation and marketing efforts. These features include:

## A library of pre-made templates that can be customized to create professional-looking content:

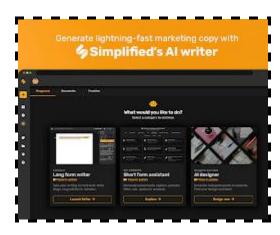

A plagiarism checker to help businesses ensure that their content is original:

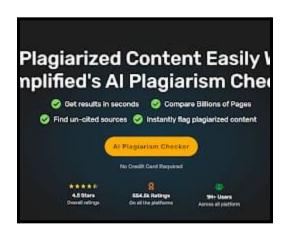

A social media scheduler to help businesses automate their social media posting:

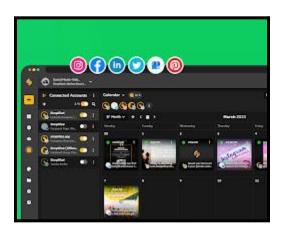

**Simplified is a powerful tool** that can help businesses of all sizes create <u>high-quality content that engages their audience. It is a freemium tool</u>, which means that there is a free plan that offers limited features, and a paid plan that offers more features.

#### Here are some of the benefits of using Simplified Al tool:

- It can help you save time and effort. The Al writer can generate content quickly and easily, so you can focus on other aspects of your marketing.
- 2. It can help you improve the quality of your content. The Al writer can help you write more concise, clear, and engaging content.
- 3. It can help you improve your SEO. The AI writer can help you write content that is optimized for search engines.
- 4. It is easy to use. The Simplified AI tool is easy to use, even if you don't have any experience with AI writing tools.
- 5. If you are looking for a powerful content creation tool, Simplified AI tool is a great option. It is easy to use, affordable, and can help you improve the quality of your content.

## Here are some of the limitations of Simplified Al tool:

- a. The Al writer is not perfect. It can sometimes generate content that is grammatically incorrect or factually inaccurate.
- b. The AI writer is not always creative. It is better at generating factual content than creative content.
- c. The Al writer is not always original. It can sometimes generate content that is plagiarized from other sources.

Here are some tips for using Simplified AI tool to get the most out of it:

**Be clear about your goals.** What do you want the Al writer to achieve? Are you looking for factual content, creative content, or something in between?

**Provide clear instructions.** The more specific you are with your instructions, the better the Al writer will be able to understand what you want.

**Use the plagiarism checker.** The plagiarism checker can help you ensure that your content is original.

**Don't be afraid to experiment.** The Al writer is a powerful tool, but it's not perfect. Experiment with different settings and see what works best for you.

#### **Conclusion:**

**Overall**, <u>Simplified Al tool</u> is a powerful tool that can help businesses create high-quality content. **However**, it is important to be aware of its limitations before using it.

We hope this article has helped you learn more about Simplified Al tool.

## The End of the Writing AI tool Tool 4

#### "Quote"

"A fish with his mouth closed never gets caught." {readbeach.com}

## Chapter

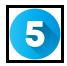

**Blogger Bliss: Crafting Websites** 

## **Introduction:**

In the vast digital landscape, creating a website has evolved from a privilege to an indispensable aspect of personal and professional identity. Blogger.com, a free and user-friendly web platform, stands as a beacon of accessibility, inviting individuals from all walks of life to claim their virtual space with ease. This chapter embarks on a transformative journey, guiding you through the art of crafting your own website on Blogger.com. From the initial setup to the myriad possibilities of customization, we shall unravel the secrets to a captivating web presence. Moreover, as we explore the benefits that Blogger.com offers, you will witness how this platform empowers you to express yourself, connect with a global audience, build a brand, and even monetize your passions. Get ready to embark on an enthralling adventure of website creation and embrace the opportunities that await you on the virtual

frontier. Join us as we unveil the wonders of Blogger.com and celebrate the boundless possibilities of your digital identity.

Blogger.com is a free web-based platform owned by Google that allows users to create and manage their blogs. It was one of the earliest blogging platforms and has been around since 1999.

Blogger provides a user-friendly interface for individuals to publish their content, share their thoughts, and interact with their readers.

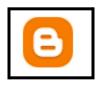

## **Key features of Blogger.com include:**

1. Blog Creation: Users can create and customize their blogs using a variety of pre-designed templates and themes. Bloggers

can personalize the appearance of their blogs to reflect their style and preferences.

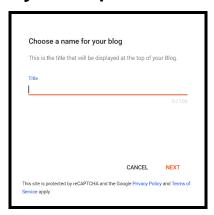

2. Content Management: The platform offers an easy-to-use editor that allows bloggers to write and format their posts. Users can add images, videos, and other media to enhance their content.

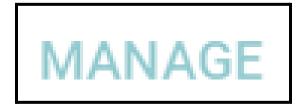

3. Integration with Google Services: Since Blogger is owned by Google, it seamlessly integrates with other Google services like Google AdSense for monetization, Google Analytics for website traffic analysis, and more.

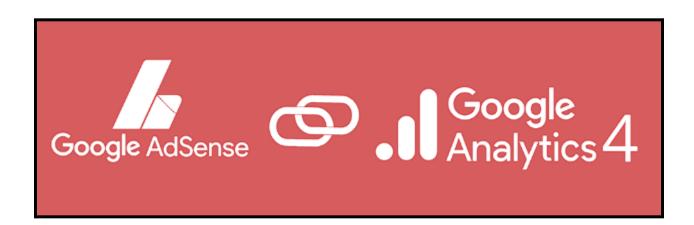

**4. Custom Domain:** Bloggers can use their **custom domain names** to personalize their **blog's URL** and make it look more **professional.** 

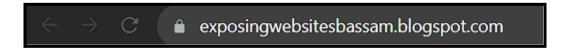

**5. Social Sharing:** Blogger makes it easy to **share blog posts** on **social media platforms,** helping bloggers reach a **broader** audience.

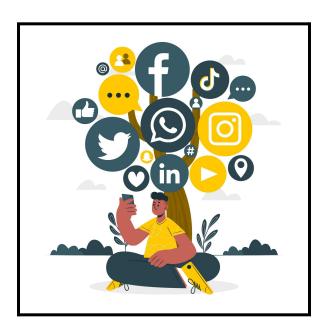

6. Community Interaction: Readers can leave comments on blog posts, fostering a sense of community and encouraging discussions around the content.

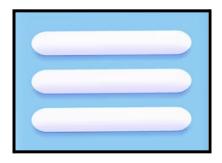

It's important to note that the platform might have undergone changes or updates beyond my knowledge cutoff date. Therefore, for the most current information about Blogger.com, I recommend visiting the official website or conducting a recent search.

## </> How to Make a Website in Blogger.com </>>

In this chapter, we will walk you through the step-by-step process of creating a website on **Blogger.com**. Blogger is a **user-friendly platform** owned by Google, and it allows you to set up and manage your blog without any technical expertise.

## **Section 1: Creating a Blogger Account**

- **1. Visit Blogger.com:** Open your web browser **(Google Chrome, Opera, Mozilla Firefox )** and go to www.blogger.com.
- 2. Sign in with your Google Account: If you already have a Google Account, sign in. If not, click on "Create Account" to set up a new Google Account.
- **3. Name Your Blog:** Once signed in, you'll be prompted to create your first blog. Enter the **desired title** for your blog, which can be **changed later** if needed. Choose a **URL** for your blog (e.g., **exposingwebsitesbassam.blogspot.com**). Ensure it reflects the **theme** of your blog and is **easy to remember**.

## Section 2: Navigating the Blogger Dashboard

- **1. Overview:** After creating your blog, you'll be taken to the **Blogger Dashboard.** This is the **control center** for your blog, where you can **manage posts, layout, settings, and more.**
- 2. Blog Posts: To write a new blog post, click on "New Post" from the Dashboard. Here, you can write your content, add images, and format the text using the built-in editor.
- **3. Pages:** In addition to blog posts, you can create **static pages** such as an **About Me, Contact, or Privacy Policy page.** To do this, click on "**Pages**" from the Dashboard and then "**New Page.**"
- **4. Layout:** The "Layout" section allows you to customize the appearance of your blog by adding gadgets like a **header**, **sidebar**, or **footer**. You can also adjust the **blog's overall theme** and colors.

**Section 3: Choosing and Applying a Blogger Template** 

- **1. Accessing Template Options:** To change your blog's template, go to the "**Theme**" section from the Dashboard. Here, you'll find various **pre-designed** templates provided by Blogger.
- **2. Customizing Your Template:** You can preview each template to see how it looks on your blog. Click on "**Apply**" to activate the one you like best.
- 3. External Blogger Templates: Apart from the built-in options, many websites offer free and premium Blogger templates. To find these templates, you can search for "Blogger templates" on your preferred search engine. Make sure to choose templates compatible with the latest version of Blogger. Here are the names of websites where you can find Blogger templates:
- a. Blogger Official Template Gallery
- b. Gooyaabitemplates.com
- c. SoraTemplates.com
- d. ThemeXpose.com
- e. BloggerTheme9.com

## f. BTemplates.com

## g. DeluxeTemplates.net

**4. Downloading and Applying External Templates:** Once you find a suitable template, download the **XML file** to your computer. In the "**Theme**" section of Blogger, click on "**Backup / Restore**" and select the downloaded XML file. Click "**Upload**" to apply the new template to your blog.

## **Section 4: Customizing the Template**

- **1. Layout:** To adjust the layout of your template, click on "Layout" from the Dashboard. Here, you can add or remove gadgets, rearrange elements, and customize the blog's structure.
- **2. Advanced Customization:** If you have some knowledge of **HTML** and **CSS**, you can further customize the template by clicking on "**Edit HTML**" from the "**Theme**" section.

**3. Mobile-Friendly:** Ensure that the template you choose is **responsive** and **mobile-friendly**, as many readers access blogs from their **smartphones**.

## **Section 5: Publishing Your Blog**

- **1. Preview:** Before publishing a blog post, use the "**Preview**" option to see how it will look to readers.
- **2. Publish:** Once you're satisfied with your post, click "**Publish**" to make it live on your blog.

Congratulations! You have successfully created a website on Blogger.com and learned how to apply a template to give your blog a personalized look. Now, start sharing your thoughts and ideas with the world through your blog!

Let's proceed with finding a Blogger template and creating a blog focused on Pakistan news and updates.

## **Section 1: Getting a Blogger Template**

## To find a suitable Blogger template, follow these steps:

- **1. Search for Templates:** Use your preferred search engine to look for "free Blogger templates" or "Blogger templates for news websites." There are many websites that offer a wide range of templates to choose from. Here are the names of websites where you can find Blogger templates:
- a. Blogger Official Template Gallery
- b. Gooyaabitemplates.com
- c. SoraTemplates.com
- d. ThemeXpose.com
- e. BloggerTheme9.com
- f. BTemplates.com
- g. DeluxeTemplates.net

- **2. Template Selection:** Browse through the available templates and look for one that suits the style and layout you want for your news blog. Ensure that the template is responsive and mobile-friendly for a better user experience.
- **3. Download the Template:** Once you find the perfect template, download the XML file to your computer.

#### Section 2: Creating a Pakistan News Blog

- **1. Sign in to Blogger:** Visit www.blogger.com and sign in using your Google Account.
- 2. Create a New Blog: From the Blogger Dashboard, click on "New Blog." Enter a title for your blog (e.g., "Pakistan News Update") and a URL (e.g., pakistannewsupdate.blogspot.com). Choose a template (you can change it later), and then click "Create Blog."
- **3. Apply the Template:** In the "Theme" section of your blog's Dashboard, click on "Backup / Restore." Upload the downloaded XML file from the template you selected. The new template will be applied to your blog.

## **Section 3: Customizing Your Pakistan News Blog**

- **1. Blog Settings:** From the Blogger Dashboard, click on "Settings" to set up basic configurations like blog description, language, and privacy options.
- **2. Layout Customization:** Click on "Layout" to customize the layout of your blog. Add gadgets like a search bar, recent posts, or social media buttons to enhance user experience and engagement.
- **3. Create Pages:** Consider adding essential pages like "About Us," "Contact," and "Privacy Policy" by clicking on "Pages" from the Dashboard.
- **4. Add Gadgets:** Improve your blog's functionality by adding useful gadgets such as news subscription widgets, social media sharing buttons, or a trending posts section.

- **5. Create Categories:** To organize your news posts, create categories like "Politics," "Sports," "Business," and so on. Label each post with the relevant category to help readers find specific news.
- **6. Write and Publish News Posts:** Start writing news articles by clicking on "New Post" from the Dashboard. Provide accurate information, and use images and media to make your posts visually appealing.

#### **Section 4: Monetization (Optional)**

If you plan to monetize your blog, consider the following options:

**1. Google AdSense:** Apply for Google AdSense to display relevant ads on your blog and earn revenue from clicks and impressions.

**2. Sponsored Content:** Collaborate with brands or businesses to publish sponsored articles related to Pakistan news.

#### **Section 5: Promote Your Blog**

- **1. Social Media:** Share your blog posts on various social media platforms to increase visibility and attract more readers.
- **2. SEO Optimization:** Optimize your blog posts for search engines by using relevant keywords in titles, headings, and content.
- **3. Engage with Readers:** Respond to comments and engage with your audience to build a loyal readership.

Remember to update your blog regularly with fresh and accurate news content to keep your audience engaged and informed.

Good luck with your Pakistan news blog!

| Complete guide to creating a blog on Blogger.com:  Below is a Complete guide to creating a blog on Blogger.com from scratch, along with customization steps and code examples for a basic blog layout. Let's get started! |
|----------------------------------------------------------------------------------------------------|
| Title: My Travel Adventures                                                                                                    |

Chapter 1: Creating a Blog on Blogger.com

## Section 1: Sign up and Set up a Blog

- **1. Go to www.blogger.com** and sign in using your Google Account. If you don't have one, create a new Google Account.
- **2. Click on "New Blog"** to create your blog. Enter the blog title as "My Travel Adventures" and choose a blog address (e.g., mytraveladventures.blogspot.com).
- **3. Select a template** from the available options and click "Create Blog."

## lesson 2: Customizing the Blog Layout

#### **Section 1: Adding and Rearranging Gadgets**

1. Go to the Blogger Dashboard and click on "Layout."

- **2.** To add a gadget, click on "Add a Gadget" in the desired section of your layout (e.g., Sidebar or Footer). Choose from popular gadgets like "HTML/JavaScript," "Popular Posts," or "Followers."
- **3.** To rearrange gadgets, click and drag them to your preferred position within the layout.

## **Section 2: Customizing the Header**

- 1. In the Layout section, click on "Header."
- **2.** Upload your blog logo or a custom header image. Adjust the image's size and position to fit the header area.

## **Section 3: Creating Pages**

- 1. From the Blogger Dashboard, click on "Pages."
- 2. Click "New Page" to create static pages like "About Me," "Contact," and "Privacy Policy."

## lesson 3: Writing and Publishing Blog Posts

## **Section 1: Creating a New Post**

- 1. Click on "New Post" from the Blogger Dashboard.
- **2.** Enter a catchy title and write your travel adventure content using the built-in editor.
- **3.** Use the formatting options to add headings, bold/italic text, and insert images or videos.

## **Section 2: Labeling and Organizing Posts**

- **1.** Before publishing a post, assign labels (e.g., "Travel Tips," "Europe Trip," etc.) to categorize your content.
- **2.** Use relevant labels for each post to make it easier for readers to find specific topics.

#### lesson 4: Advanced Customization

## **Section 1: Editing HTML/CSS**

- 1. In the Blogger Dashboard, go to the "Theme" section.
- 2. Click on "Edit HTML" to access the blog's HTML code.
- **3.** Make advanced customizations by modifying the HTML and CSS. For example, you can change fonts, colors, or the layout structure.

## **lesson 5: Monetization and Promotion**

## **Section 1: Google AdSense Integration**

**1.** Sign up for Google AdSense (if you haven't already) and get approval.

**2.** From the "Earnings" section in the Blogger Dashboard, click on "Sign Up for AdSense" and follow the instructions to connect your AdSense account.

## **Section 2: Promoting Your Blog**

- **1.** Share your blog posts on social media platforms like Facebook, Twitter, and Instagram.
- **2.** Engage with your readers by responding to comments and asking for feedback.

## lesson 6: Maintaining and Updating Your Blog

## **Section 1: Regular Content Updates**

**1.** Consistently publish new travel adventure posts to keep your blog fresh and engaging.

**2.** Update older posts if there are new developments or information related to your travel adventures.

## **Section 2: Monitoring and Analyzing**

- **1.** Use Google Analytics to track your blog's traffic and understand your audience better.
- **2.** Analyze popular topics and posts to tailor future content to your readers' interests.

\_\_\_

Note: The above guide provides a basic outline to create a travel blog on Blogger.com. You can further expand and customize your blog by exploring advanced features and customizations provided by the platform.

## **Happy blogging!**

# <u>"Quote"</u> **'Be Like Eagle'**

All birds find SHELTER during rain,
But EAGLE avoids rain by FLYING
Above the CLOUDS.

PROBLEMS are common, but attitude MAKES THE DIFFERENCE.

#### Chapter

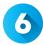

## "25 Websites To Make Money Online"

1. Feature Points - Earn money online by taking surveys.

<u>Description:</u> "Feature Points" is an app and website that allows users to earn money or rewards by completing various tasks, including taking surveys. It falls under the category of "Get Paid To" (GPT) platforms, which are online services that offer incentives for users to perform simple tasks or activities.

#### Here's how Feature Points typically works:

**Sign up:** Users create an account on the Feature Points app or website.

Earn points: Users can earn points by completing tasks such as taking

surveys, downloading and trying out apps, watching videos, or engaging with other offers.

**Redeem points:** Once users accumulate enough points, they can redeem them for various rewards, including PayPal cash, gift cards, or other items, depending on the available options in their region.

**Note:** It's important to note that GPT platforms may vary in their legitimacy and the actual rewards they offer. Some platforms might have limited survey opportunities based on your demographics and location, while others might have more options. Additionally, be cautious of any platform that asks for personal or financial information, as reputable GPT sites usually do not require such information.

2. **Free Cash** - Get paid for testing mobile apps.

<u>Description:</u> "Free Cash" appears to be a reference to a type of mobile app or website that offers users the **opportunity to earn money** by testing other mobile apps. These platforms fall under the category of "Get Paid To Test" or "App Testing" services.

## Here's how they typically work:

**Sign up:** Users create an account on the "Free Cash" platform.

**App testing opportunities:** The platform provides a list of mobile apps that require testing and feedback.

**Testing apps:** Users download and use the specified apps and provide feedback on their experience. This feedback can include bug reports, usability reviews, and general opinions on the app's functionality.

**Earn rewards:** In return for their testing efforts, users may be rewarded with cash, gift cards, or other incentives, depending on the platform's payout system.

**Note:** It's important to exercise caution and verify the legitimacy of any such platforms, as some "Get Paid To Test" services may not always deliver on their promises. Make sure to read reviews, check the platform's reputation, and understand their payout process before investing your time and effort.

3. **Swag Bucks** - Get paid for giving your opinion and earn free gift cards.

<u>Description:</u> "Swagbucks" is a popular online rewards program that allows users to earn points (called Swag Bucks or SB) for participating in various activities. These activities include taking surveys, watching videos, shopping online, searching the web, and more. Users can then redeem these Swag Bucks for free gift cards or other rewards.

#### Here's how Swagbucks typically works:

**Sign up:** Users create an account on the Swagbucks website or mobile app.

**Earn Swag Bucks:** Users can earn Swag Bucks by completing different tasks, such as:

>**Taking surveys:** Answering questions and providing your opinion on various topics.

>Watching videos: Watching short video clips or playlists.

>**Shopping online:** Earning cashback or Swag Bucks for purchases made through affiliated retailers.

>Searching the web: Earning Swag Bucks through the Swagbucks search engine.

>Completing offers: Participating in free or paid offers from partner companies.

Redeem rewards: Once users accumulate enough Swag
Bucks, they can redeem them for various rewards, including
free gift cards from popular retailers like Amazon, Walmart,
Starbucks, and more. Swagbucks also offers other
redemption options, such as PayPal cash or charitable
donations. It's important to note that while Swagbucks is a
legitimate rewards program and has been around for quite
some time, the availability of tasks and rewards may vary
based on your location and demographics.

**Additionally,** the points earned for each task might differ, and some tasks may require more time or effort than others.

**GG2U** - Earn rewards for taking surveys, playing games, watching videos, & more!

<u>Description:</u> "GG2U" is an online rewards platform that allows users to earn rewards by participating in various activities, including taking surveys, playing games, watching videos, and more.

## Here's how GG2U typically works:

Sign up: Users create an account on the GG2U website.

**Earn rewards:** Users can earn rewards by completing different tasks and activities, such as:

>**Taking surveys:** Providing feedback and opinions on various topics and products.

>**Playing games:** Playing online games and earning rewards based on your performance or achievements.

>Watching videos: Watching short video content and earning rewards for your views.

>Completing offers: Participating in free or paid offers from partner companies.

>Referring friends: Inviting others to join GG2U using your referral link and earning rewards for successful referrals.

Redeem rewards: Once users accumulate enough rewards or earnings, they can redeem them for various rewards, such as PayPal cash, gift cards, or other options available on the platform.

**Note:** Like other rewards programs, GG2U provides an opportunity for users to earn rewards for their time and engagement in various online activities. However, it's essential to be cautious when using such platforms and ensure they are legitimate and trustworthy. Always read reviews and do your research before investing time in any online rewards program.

**Reward XP** - Get paid to watch videos, download a new app, play games, or fill out surveys.

<u>Description:</u> "Reward XP" appears to be an online rewards platform that offers users the opportunity to earn rewards for engaging in various activities, such as watching videos, downloading apps, playing games, and filling out surveys.

Here's how Reward XP or similar platforms typically work: Sign up: Users create an account on the Reward XP website or app. **Earn rewards:** Users can earn rewards by participating in different tasks and activities, which may include:

>Watching videos: Earning rewards for watching video content provided by the platform's partners or advertisers.

>**Downloading apps:** Earning rewards for trying out and installing new mobile applications.

>**Playing games:** Earning rewards based on gameplay achievements or other game-related tasks.

>Filling out surveys: Providing feedback and opinions through online surveys.

>Completing offers: Participating in free or paid offers from third-party advertisers.

Redeem rewards: Once users accumulate enough rewards or points, they can redeem them for various rewards, such as gift cards, PayPal cash, or other options available on the platform. It's important to note that while Reward XP and similar platforms offer opportunities to earn rewards for various activities, the availability of tasks and rewards may vary based on your location and demographics. Additionally, some tasks may require more time or effort than others, and the rewards for each activity may differ.

**Block Reward** - Free rewards app to earn points for your online activities and redeem for crypto rewards.

<u>Description:</u> "Block Reward" appears to be a mobile app or online platform that offers users the opportunity to earn points or rewards for various online activities. These rewards can be redeemed for cryptocurrencies instead of traditional gift cards or cash.

Here's how Block Reward or similar platforms typically work:

**Sign up:** Users create an account on the Block Reward app or website.

**Earn points:** Users can earn points or rewards by engaging in different online activities, which may include:

>**Shopping online:** Earning rewards for making purchases through affiliated retailers.

>**Taking surveys:** Providing feedback and opinions on various topics.

>Watching videos: Earning rewards for watching video content from partner advertisers.

>Referring friends: Inviting others to join Block Reward using your referral link and earning rewards for successful referrals.

>Completing offers: Participating in free or paid offers from third-party advertisers.

**Redeem for crypto rewards:** Once users accumulate enough points, they can redeem them for cryptocurrencies like **Bitcoin**, **Ethereum**, **or other supported digital assets**.

**Time Bucks** - Get paid to post on Facebook, view funny slideshows, play games, install apps and more.

<u>Description:</u> "TimeBucks" is an online platform that offers users the opportunity to earn money by engaging in various online activities. These activities can include posting on Facebook, viewing funny slideshows, playing games, installing apps, and more.

#### Here's how TimeBucks or similar platforms typically work:

**Sign up:** Users create an account on the TimeBucks website. **Earn money:** Users can earn money by participating in different activities, which may include:

>Posting on Facebook: TimeBucks may reward users for sharing specific content on their Facebook profiles.

>**Viewing slideshows:** Earning money for watching or interacting with slideshows provided by the platform.

>**Playing games:** Earning rewards based on gameplay achievements or other game-related tasks.

>Installing apps: Earning money for trying out and installing new mobile applications.

>**Taking surveys:** Providing feedback and opinions through online surveys.

>Completing offers: Participating in free or paid offers from third-party advertisers.

**Payment options:** TimeBucks typically allows users to withdraw their earnings through various payment methods, such as PayPal, Payeer, Bitcoin, or gift cards.

**Testable Minds** - Researchers from the world's most prestigious universities recruit participants for research studies.

<u>Description:</u> "Testable Minds" is an online platform that connects researchers from various prestigious universities and institutions with participants for research studies. The platform serves as a marketplace where researchers can recruit individuals to participate in their studies, while participants can engage in various research tasks or experiments and receive compensation for their time and contributions.

## Here's how Testable Minds or similar platforms typically work:

- **1. Sign up:** Participants interested in taking part in research studies create an account on the Testable Minds website.
- 2. **Research studies:** Researchers post their studies or experiments on the platform, specifying the requirements and eligibility criteria for participants.

- **3. Participant recruitment:** Participants can browse available research studies and choose to participate in those that match their interests and meet the eligibility criteria.
- 4. **Participation:** Participants engage in the research tasks or experiments as outlined by the researchers. These tasks may include completing surveys, playing games, answering questions, or performing other types of cognitive or behavioral tasks.
- 5. **Compensation:** Upon successful completion of a study, participants receive compensation, which can be in the form of cash, gift cards, or other rewards, depending on the specific study's payment method.

**Click Worker** - Earn money using your smartphone completing simple tasks.

<u>Description:</u> "Clickworker" is an online platform that offers users the opportunity to earn money by completing various tasks and micro-jobs using their smartphones or computers.

Here's how Clickworker or similar platforms typically work:

**Sign up:** Users create an account on the Clickworker website or mobile app.

**Task availability:** Clickworker provides a variety of tasks, which may include:

>Data Entry: Entering information into databases or spreadsheets.

>Image and Video Tagging: Describing or categorizing images or videos.

>Web Research: Conducting internet research and providing relevant data. Surveys: Answering survey questions and providing feedback. Content Creation: Writing short texts or product descriptions. App Testing: Testing mobile apps and providing feedback on usability. Task completion: Users can select and complete tasks that are available to them based on their skills and interests. Each task typically has specific instructions and requirements. Earnings: Upon successful completion of tasks, users earn money or points. The payment for each task may vary depending on its complexity and time required. Payout: Clickworker usually allows users to withdraw their earnings once they reach a certain payment threshold. Payment options may include PayPal, SEPA bank transfer, or other methods depending on the user's location.

#### Most Used Websites To Earn Money Online in 2023:

- **1. Serpclix Get paid to visit websites.** https://serpclix.com/ Serpclix is a platform that rewards users for clicking on specific websites. By signing up and completing various website visits, you can earn anywhere between \$0.05 to \$0.10 per click. This is a simple and straightforward way to make some extra money online.
- 2. Honeygain Earn money effortlessly by sharing your Internet connection. https://www.honeygain.com/
  Honeygain is a unique platform that allows you to monetize your unused internet bandwidth. By installing their app on your devices, you can passively earn money as Honeygain utilizes your idle internet data for various purposes.
- 3. Pawns App Generate passive income by completing surveys and sharing your internet connection. https://pawns.app/
  Pawns App offers an opportunity to earn money online by participating in surveys and leveraging your internet bandwidth. It's an easy way to earn some extra cash in your free time.

## 4. Evidation - Make money by taking steps, sleeping, and completing surveys, among other activities.

https://evidation.com/

Evidation provides a unique platform that rewards you for living a healthy lifestyle and participating in surveys. It's a great way to earn money while also focusing on your well-being.

5. Prize Rebel - Earn money by completing quick surveys online.

https://www.prizerebel.com/

Prize Rebel allows you to earn cash rewards and gift cards by sharing your opinions through surveys. It's a simple and convenient way to make money in your spare time.

- 6. Instagc Earn free gift cards by completing various tasks, surveys, and watching videos. https://instagc.com/
  Instagc offers a wide range of opportunities to accumulate points, which can be redeemed for gift cards. It's a fun and rewarding way to make money online.
- 7. Get Paid To Get paid for playing games, watching videos, and completing other tasks. https://www.getpaidto.com/
  This platform provides diverse opportunities to earn money while doing enjoyable activities online.
- 8. Plugco If you aspire to be an influencer, Plugco offers all the necessary tools to help you thrive in the digital world.

https://www.plugco.net/

Monetize your influence and social media presence through collaborations and promotions.

- **9.** ShrinkMe Generate income by shortening links for free and earning money for each click on those links. https://shrinkme.io/ This platform offers a simple way to earn money through link sharing.
- 10. Earnapp Turn your unused cell phone data into money.

  https://earnapp.com/

By using Earnapp, you can monetize your unused data and make some extra cash effortlessly.

- 11. My Lead Earn money by promoting various everyday products and services online. https://mylead.global/en
  This platform offers affiliate marketing opportunities that allow you to earn commissions for driving sales and leads.
- **12. Money SMS Earn money automatically by receiving SMS messages on your mobile phone.** https://moneysmsapp.com/ Money SMS rewards you for passively receiving text messages, providing a straightforward way to make money.
- 13. Paidviewpoint Make money online by sharing your opinion through surveys. https://paidviewpoint.com/

Paidviewpoint offers a user-friendly platform where you can earn money by expressing your thoughts and insights.

## **14.** Survey Time - Earn money online by participating in paid surveys. https://surveytime.io/

Survey Time compensates you for your time and opinions, making it a convenient way to make some extra cash.

# 15. McMoney - Get paid for receiving text messages on your mobile phone. (https://shorturl.at/dly23)

McMoney allows you to earn money passively by simply receiving text messages.

#### How to earn money with McMoney

- ✓ Download the McMoney app on your Android phone.
- ✓ Follow the registration process.
- ✓ Verify your phone number and you're all set!
- ✓ We will send test SMS to your phone number from time to time.
- ✓ Every received text message adds money to your balance.
- ✓ Cash out any time after you hit the threshold.

16. Cash Magnet - Make money passively using your Android phone without doing anything. (http://cashmagnetapp.com/)
Cash Magnet offers a truly passive income opportunity through your smartphone. With these diverse online money-making

opportunities, you can explore different methods to generate income, ranging from active tasks like surveys to passive opportunities like sharing your internet or receiving text messages. Remember to research each platform thoroughly and choose the ones that align with your interests and goals.

### Happy earning!

#### Chapter

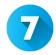

#### "Quote"

The greatest glory in living lies not in never falling, but in rising every time we fall." -Nelson Mandela.

# Starting, Growing, and Monetizing Your YouTube Channel

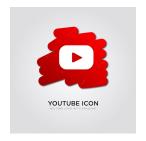

#### Introduction:

In this chapter, we will guide you through the process of starting your own YouTube channel named 'Bassam.Al', growing it, and monetizing it.

#### 1. Creating Your Channel:

The first step to starting a YouTube channel is to have a Google account. If you do not have one, create one, and then follow these steps:

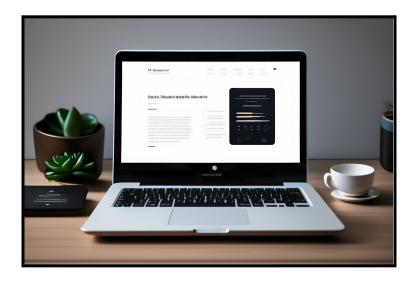

- Visit YouTube and sign in using your Google account.
- Click on the user icon at the top right.
- Click on 'Your Channel'.
- Here, you will be prompted to create a channel if you don't have one already.
- Fill in your channel name as "Bassam.AI" and click 'Create'.

#### 2. Customizing Your Channel:

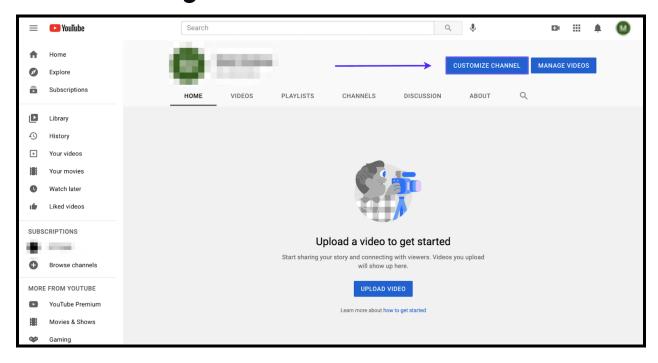

# - Go to your channel and click on 'Customize Channel'.

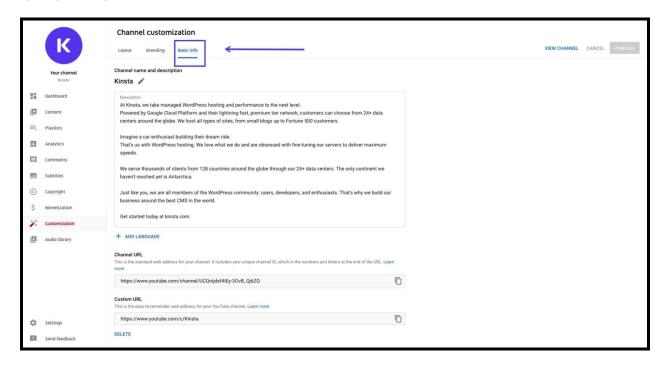

- Here you can add a profile picture, channel banner, and a channel description under 'Basic Info'.

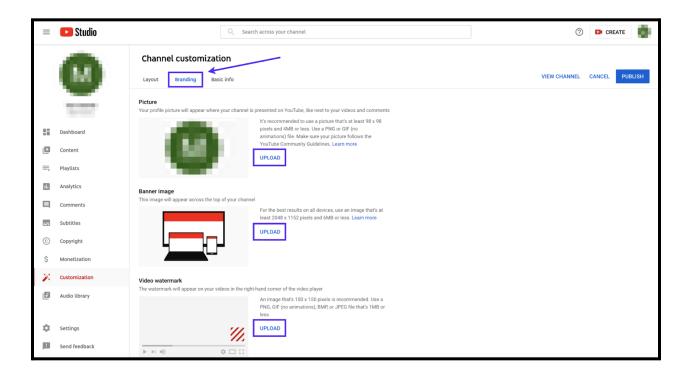

#### >Tools that can be used for Graphics:

To create a logo, banner, and thumbnails, you could use online tools such as Canva, Adobe Spark, or Snappa. These tools offer a wide variety of templates and editing tools to help you create professional-looking visuals.

#### 3. Creating Content:

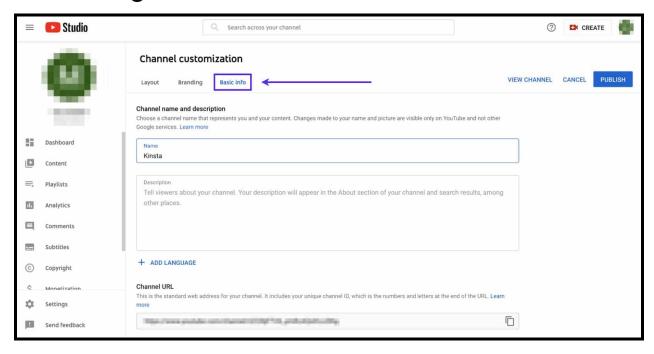

#### Content is the heart of your channel.

- Decide on your niche: Since your channel is named 'Bassam.Al', you might want to focus on topics related to artificial intelligence, machine learning, or technology in general.

- Plan your content: Before you start filming, have a clear idea of the message you want to convey and the structure of your video.

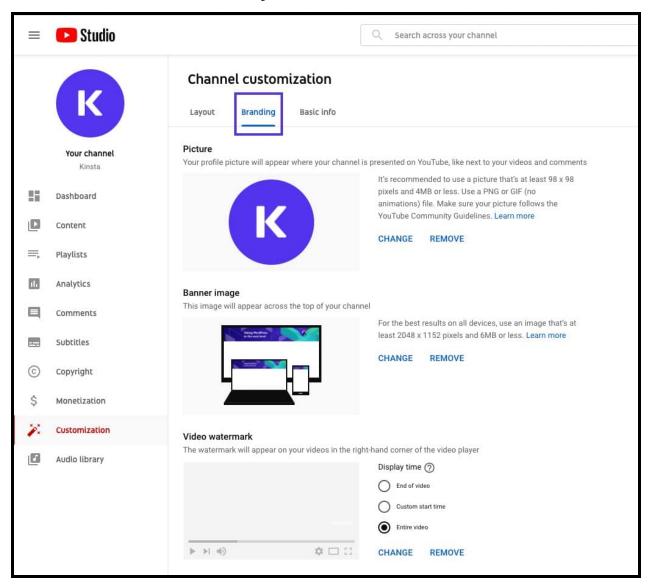

- Film and edit: Use a good quality camera and microphone. For editing, there are many software

options available like Adobe Premiere Pro, Final Cut Pro, and free options like DaVinci Resolve.

#### 4. Uploading Videos:

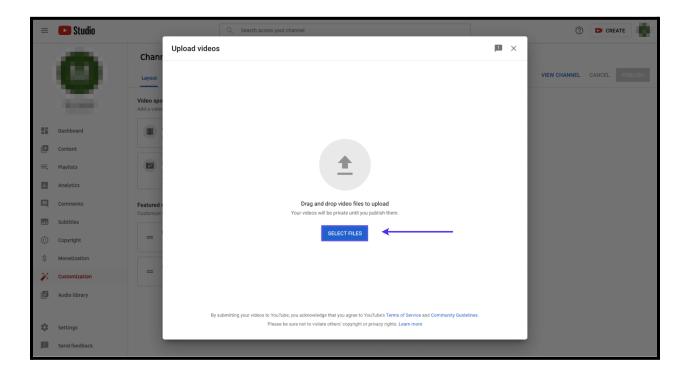

 Click on the 'Create' button (camera icon) at the top of your YouTube page, then select 'Upload

#### Video'.

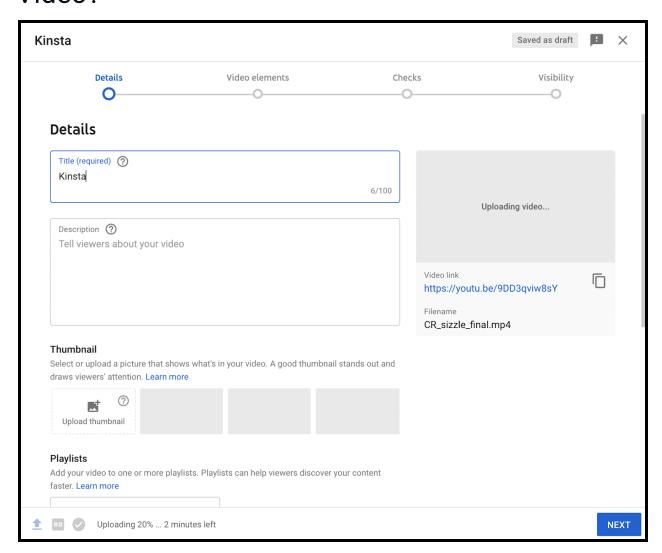

- Select the video file you want to upload, and while it's uploading, you can fill out the title, description, and tags. These are important for searchability.

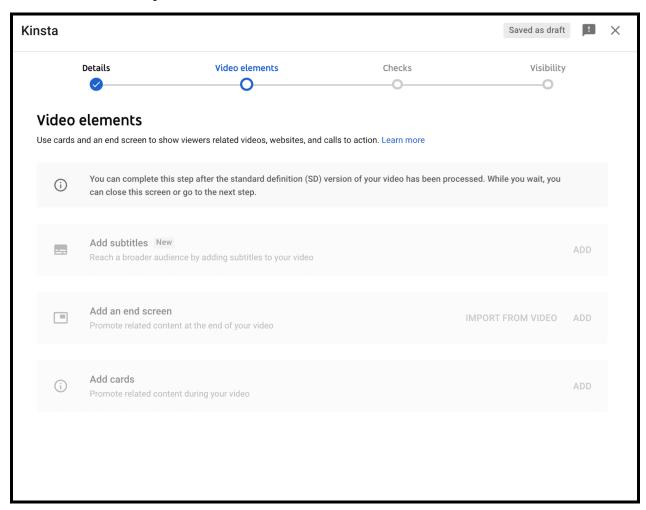

#### >Set Your Channel's Layout:

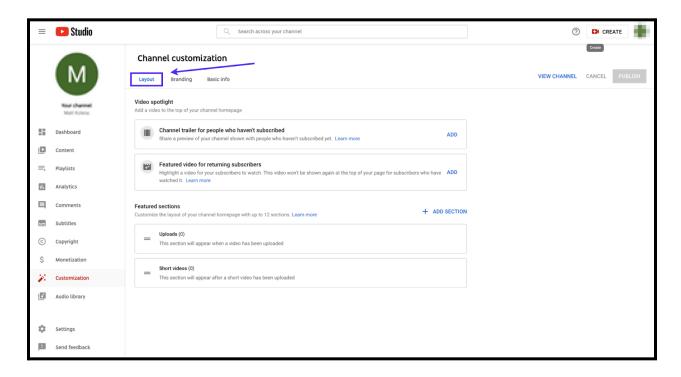

#### 5. Optimizing for SEO:

- Use keywords relevant to the content of your videos in your title, description, and tags.
- The YouTube algorithm also considers user engagement (like shares, comments, and likes), so encourage your viewers to interact with your videos.

#### 6. Promoting Your Channel:

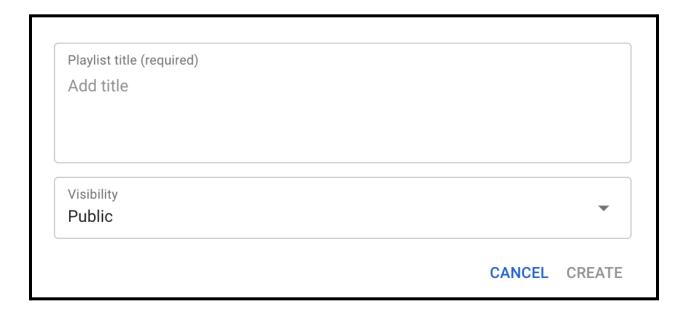

- Share your videos on social media platforms and your website if you have one.
- Collaborate with other YouTubers with similar content.
- Engage with your audience by responding to comments on your videos.

#### 7. Monetizing Your Channel:

#### YOUTUBE PARTNER PROGRAM

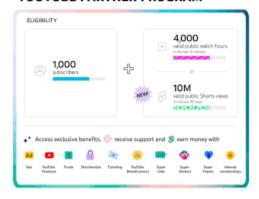

{https://shorturl.at/zBHP9}

Once you have at least 1,000 subscribers and 4,000 watch hours in the previous 12 months, you can apply for the YouTube Partner Program to start earning money from ads on your videos.

- To apply, go to YouTube Studio, then 'Monetization'.
- Click 'Start' in the 'Review Partner Program terms' card.

- Sign the terms, set up your AdSense account, and set your monetization preferences.
- Once you've submitted the application, YouTube will review your channel to make sure it complies with their policies and guidelines.

Remember, the key to a successful YouTube channel is consistency, engaging content, and interaction with your audience. Good luck with your 'Bassam.Al' YouTube channel!

Website: <u>bassagpt.blogspot.com</u>

**\*\*\*\*\*\*\*\*\*\*\*\*\*** 

#### "Quote"

"The future belongs to those who believe in the beauty of their dreams."

#### Chapter

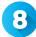

#### **Adobe Firefly (BETA)**

Website: <a href="https://firefly.adobe.com/">https://firefly.adobe.com/</a>

#### Introduction:

Adobe Firefly is a cloud-based software platform that enables businesses to create, manage, and deliver interactive digital experiences. It offers a variety of features for creating engaging content, including templates, drag-and-drop tools, and a library of assets. Firefly also provides analytics tools to help businesses track the performance of their digital experiences.

#### Features:

#### Content creation

Firefly offers a variety of tools for creating interactive content, including:

**Templates:** Firefly offers a library of templates that can be used to create interactive content quickly and easily.

**Drag-and-drop tools:** Firefly's drag-and-drop tools make it easy to add text, images, videos, and other content to your projects.

**Assets:** Firefly provides a library of assets, such as images, videos, and music, that can be used in your projects.

#### Content management

Firefly provides a centralized platform for managing all of your digital content. You can easily organize, edit, and publish content, and track its performance.

#### Content delivery

Firefly can deliver your content to any device, including desktops, laptops, tablets, and smartphones.

#### **Analytics**

Firefly provides analytics tools to help you track the performance of your digital experiences. You can see how many people are viewing your content, where they are coming from, and how long they are staying on your site.

#### **Benefits:**

Here are some of the benefits of using Adobe Firefly:

- Increased productivity: Firefly can automate many of the tasks involved in image and text generation, freeing up creatives to focus on their own ideas.
- Improved quality: Firefly is trained on a massive dataset of high-quality images, which means that the images it generates are also high-quality.
- Increased creativity: Firefly can help creatives to come up with new ideas and to experiment with different styles.
- Reduced costs: Firefly can help to reduce the costs associated with image and text generation, as it eliminates the need to hire freelancers or to purchase stock images.
- Increased engagement: Firefly can help businesses increase engagement with their customers by providing them with interactive content that is engaging and informative.

- Improved customer experience: Firefly can help businesses improve the customer experience by providing them with a centralized platform for managing all of their digital content.
- **Reduced costs:** Firefly can help businesses reduce costs by centralizing their content management and delivery.
- Increased ROI: Firefly can help businesses increase their ROI by providing them with analytics tools to track the performance of their digital experiences.

#### **Pricing:**

Adobe Firefly is available for a monthly subscription fee. The price depends on the number of users and the features that you need.

#### **Conclusion:**

Adobe Firefly is a powerful cloud-based software platform that can help businesses create, manage, and deliver engaging digital experiences. It offers a variety of features for creating engaging content, including templates, drag-and-drop tools, and a library of assets. Firefly also provides analytics tools to help businesses track the performance of their digital experiences. If you are looking for a platform to help you create and deliver engaging digital experiences, Adobe Firefly is a great option.

# HOW TO USE ADOBE FIREFLY?

Adobe Firefly is a web-based tool that allows you to create and collaborate on interactive experiences. It's a great way to create prototypes, presentations, and training materials.

Here are the steps on how to use Adobe Firefly:

1. Go to the Adobe Firefly website and create an account.

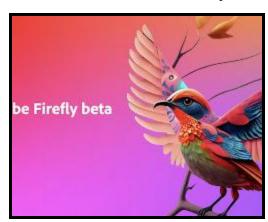

2. Once you're logged in, you'll be taken to your **Firefly** dashboard.

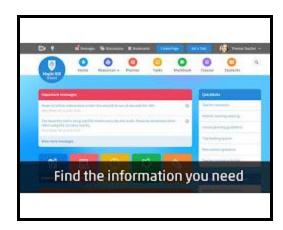

3. To **create a new project**, click the "Create Project" button.

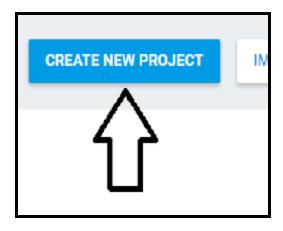

4. Give your project a name and select a template.

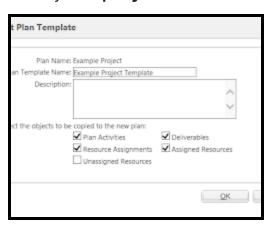

5. Start adding content to your project. You can add images, videos, text, and interactive elements.

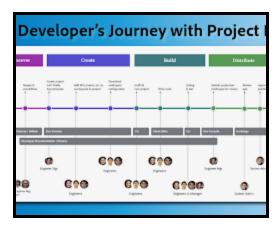

6. When you're finished, click the "Publish" button to share your project.

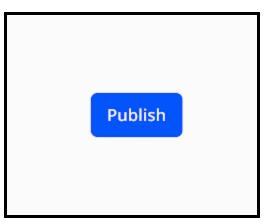

#### Here are some additional tips for using Adobe Firefly:

- Use the "Components" panel to add pre-built elements to your project.
- Use the "Animations" panel to add movement and interactivity to your project.
- Use the "Share" button to share your project with others.

#### Here are some of the features of Adobe Firefly:

- Real-time collaboration: You can collaborate with others in real time on the same project.
- Drag-and-drop interface: The interface is easy to use and you can drag and drop elements to create your project.
- **Pre-built components:** Firefly comes with a library of pre-built components that you can use in your projects.

- Animations: You can add animations to your projects to make them more dynamic.
- **Sharing:** You can share your projects with others by publishing them to the web.

\*\*\*\*\*\*\*\*

#### Chapter

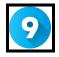

# Additional Al tools

## & Businesses

#### **Top Websites To Make Money From Home:**

| I <b>5 MILES:</b> (https://www.5m        | Online marketplace for buying and selling goods locally.   iles.com/)           |
|------------------------------------------|---------------------------------------------------------------------------------|
| I <b>UPWORK:</b><br>(https://www.upv     | Freelance platform connecting clients and freelancers.   work.com/)             |
| I <b>POSHMARK:</b> (https://poshmar      | Online marketplace for buying and selling fashion items.   rk.com/)             |
| I <b>CACTUS:</b> (https://www.cac        | Company providing editing, transcription, and more.   ctusglobal.com/)          |
| l <b>ENROLLAPP.C</b><br>(https://www.enr | OM:   Platform for managing and processing student enrollments.   rollapp.com/) |
| <b>SCRIBE</b> : (https://scribene        | Service for converting spoken content into written form.   tworks.com/)         |

| USERLYTICS:   User experience testing and feedback platform.   (https://www.userlytics.com/)             |
|----------------------------------------------------------------------------------------------------|
| TRANSCRIBE ME:   Offers transcription services for audio and video.   (https://www.transcribeme.com/)    |
| I <b>FIVERR:</b>   Online marketplace for various freelance services.   (https://www.fiverr.com/)        |
| TRY MY UI:   Platform for user testing websites and apps.   (https://trymata.com/)                       |
| I <b>REV:</b>   Provides transcription, captioning, and translation.   (https://www.rev.com/)            |
| BIDAWIZ:   Online platform for tax-related advice and solutions.   (https://www.bidawiz.com/)            |
| GO TRANSCRIPT:   Transcription and translation services.   (https://gotranscript.com/)                   |
| BOOK MINDER:   Service for managing bookkeeping and financial tasks.   (https://bookminders.com/)        |
| ACCITRANGLOBAL:   Multilingual communication and business solutions.   (https://www.accutranglobal.com/) |
| I XEROX:   Company offering printing and document services.   (https://www.xerox.com/en-us)              |
| I <b>POSTMATES:</b> I On-demand food and item delivery service. (https://www.xerox.com/en-us)            |
| I <b>GRAMLEE:</b>   Online grammar and style checking tool.   (https://www.gramlee.com/)                 |
| CLICKWORKER:   Crowdsourcing platform for various online tasks.   (https://www.clickworker.com/)         |
| I INSTACART:   Grocery delivery and pick-up service.   (https://www.instacart.com/)                      |

| l LIONBRIDGE:   Global localization and translation company.   (https://www.lionbridge.com/)               |
|----------------------------------------------------------------------------------------------------|
| I <b>DOORDASH:</b>   Food delivery service connecting customers and drivers.   (https://www.doordash.com/) |
| NEIGHBOR.COM:   Peer-to-peer storage and parking space rental platform.   (https://www.neighbor.com/)      |
| SIGTRACKK:   Data entry and processing tasks for political campaigns.   (https://www.sigtrack.net/)        |
| I <b>FLEX JOBS:</b>   Job board for remote and flexible work opportunities.   (https://www.flexjobs.com/)  |
| I MY POINTS:   Loyalty program and rewards platform.   (https://www.mypoints.com/)                         |
| I ROVER:   Platform connecting pet owners with pet services.   (https://www.rover.com/)                    |
| SWAGBUCKS:   Online rewards and cashback program.   (https://www.swagbucks.com/)                           |
| I PLEX AMBASSADOR:   Promoters and advocates for the Plex media platform. (https://www.plex.tv/)           |
| I INBOXDOLLARS:   Online rewards and survey platform.   (https://www.inboxdollars.com/)                    |
| I <b>VIPIKID:</b>   Online teaching platform for English language learners.   (https://www.vipkid.com/)    |
| RESPONDENT.IO:   Platform for recruiting participants for research.   (https://www.respondent.io/)         |
| DECLUTTR:   Service for selling and recycling tech and media items.   (https://www.decluttr.com/)          |
| VIRTUAL ASSISTANT:   Independent remote professionals providing support.                                   |

| AMAZON FBA: | Amazon's fulfillment service for e-commerce sellers. | (https://sell.amazon.com/amazon-fba)
| FREELANCE WRITER: | Self-employed writers offering writing services. | (lt doesn't have one link but various.)

#### 8 Al Tools every Marketer Should Know:

| Create Ads   Pencil   Design tool for creating digital ads.   [Pencil]   (https://pencil.ad/)                              |
|----------------------------------------------------------------------------------------------------|
| Create Landing Pages   Unbounce   Platform for building and optimizing landing pages.   [Unbounce] (https://unbounce.com/) |
| Create Notes   Cogram   Note-taking and collaboration tool.   [Cogram]   (https://cogram.com/)                             |
| Create PPT's   Tome.io   Tool for creating and sharing presentations.   [Tome.io]   (https://tome.io/)                     |
| Create Videos   InVideo.io   Online video creation platform.   [InVideo.io] (https://invideo.io/)                          |
| Create Animation   Animaker   Online animation and video-making platform.    [Animaker] (https://www.animaker.com/)        |
| Create/Write Content   Writesonic   Al-powered content creation tool.   [Writesonic] (https://writesonic.com/)             |
| Create Automation   Ocoya   Automation platform for business processes.   [Ocoya]   (https://ocoya.com/)                   |

#### **Best AI tools Everyone Must Know:**

| Category | Al Tools      | Description                                    | Links         |
|----------|---------------|------------------------------------------------|---------------|
| Writing  | Perplexity Al | Writing assistance using Al.                   | Perplexity AI |
|          | Jasper        | Al text generator for writers.                 | <u>Jasper</u> |
|          | QuillBot      | Paraphrasing and writing tool.                 | QuillBot      |
|          | ChatGPT       | Al-powered language model for text generation. | ChatGPT       |
|          | anyword       | Al text generation tool.                       | anyword       |
|          | Copy.Al       | Al writing assistant for marketers.            | Copy.Al       |
|          | Copysmith     | Al copywriting tool.                           | Copysmith     |
|          | Jounce        | Al-powered content creation.                   | <u>Jounce</u> |

| Video Captions | Simplified  | Automated video captioning.                 | <u>Simplified</u> |
|----------------|-------------|---------------------------------------------|-------------------|
|                | Descript    | Video editing and transcription tool.       | <u>Descript</u>   |
|                | Flixier     | Video editing with automated transcription. | <u>Flixier</u>    |
|                | Captions.Al | Al-generated video captions.                | Captions.Al       |

| Al Generated<br>Videos | Kaiber    | Al-generated video content.                      | Kaiber         |
|------------------------|-----------|--------------------------------------------------|----------------|
|                        | Runway    | Al creative toolkit, including video generation. | Runway         |
|                        | Heygen    | Al-powered video creation.                       | <u>Heygen</u>  |
|                        | LeiaPix   | Al video generation and editing.                 | <u>LeiaPix</u> |
|                        | Genmo     | Al video storytelling tool.                      | <u>Genmo</u>   |
|                        | Synthesia | Al video synthesis platform.                     | Synthesia      |

| Generate Art | PlayGround Al       | Al art generator.                            | PlayGround<br>Al  |
|--------------|---------------------|----------------------------------------------|-------------------|
|              | Midjourney          | Al art and design.                           | Midjourney        |
|              | Lexica.art          | Al art and design platform.                  | <u>Lexica.art</u> |
|              | Bing (w/<br>Prompt) | Al art generation using Bing's image search. | Bing              |
|              | ImagineMe           | Al art generator for characters and avatars. | <u>ImagineMe</u>  |
|              | DALL-E              | Al model that generates images from text.    | DALL-E            |
|              | Adobe Firefly       | Al art collaboration tool by Adobe.          | Adobe Firefly     |
|              | HotPot              | Al art generator with text prompts.          | <u>HotPot</u>     |

| Productivity | tldv.io      | Al-powered summarization for articles.            | tldv.io      |
|--------------|--------------|---------------------------------------------------|--------------|
|              | Grammarly    | Al-powered writing assistant and grammar checker. | Grammarly    |
|              | Beautiful.ai | Al-powered presentation design.                   | Beautiful.ai |
|              | Gamma Al     | Al email classification and productivity tool.    | Gamma Al     |

| Entertainment | MusicLM       | Al music generation.                     | MusicLM                        |
|---------------|---------------|------------------------------------------|--------------------------------|
|               | Soundraw      | Al music composition platform.           | Soundraw                       |
|               | Boomy         | Al music creation platform.              | Boomy                          |
|               | Synthesizer V | Singing voice synthesizer powered by Al. | <u>Synthesizer</u><br><u>V</u> |

#### **Various AI tools For Various Fields:**

| Tool              | Description                                      | Link              |
|-------------------|--------------------------------------------------|-------------------|
| Chat.forefront.ai | Free GPT-4 based chatbot platform.               | Chat.forefront.ai |
| ChatPDF           | PDF summarization tool using Al.                 | ChatPDF           |
| Playform.ai       | Al-powered platform for generating real art.     | Playform.ai       |
| Promptify.ai      | Helps find powerful Al prompts.                  | Promptify.ai      |
| AlValley.ai       | A resource to discover various AI tools.         | AlValley.ai       |
| PainFinder.co     | Identifies client pain points using Al.          | PainFinder.co     |
| Monica.im         | Al virtual assistant for managing relationships. | Monica.im         |
| Hermes 13-b       | Refers to GPT-4 enhanced capabilities.           | Not Available     |
|                   |                                                  |                   |

## 12 BUSINESS YOU CAN START WITH NO MONEY:

| Business Idea       | Description and Examples                                                                                                    |
|---------------------|----------------------------------------------------------------------------------------------------|
| Web Design          | Create and design websites for clients. Examples: Offering website design services for small businesses, individuals, or local organizations.     |
| Copywriting         | Write compelling content for businesses. Examples: Crafting website copy, marketing materials, and blog posts for clients.                        |
| Marketing<br>Agency | Offer various digital marketing services. Examples: Providing social media management, SEO optimization, and online advertising for clients.      |
| Video Editing       | Edit videos for individuals or businesses. Examples: Editing YouTube videos, promotional videos, or event videos for clients.                     |
| Content Creator     | Create engaging content for platforms like YouTube or blogs. Examples: Producing informative videos, tutorials, or blog posts on specific niches. |
| App Developer       | Develop mobile applications or software. Examples: Creating an app that solves a particular problem or simplifies a task.                         |

| Private Notary       | Offer notary services for legal documents. Examples: Notarizing contracts, agreements, and legal forms for clients.                            |
|----------------------|----------------------------------------------------------------------------------------------------|
| Tuitions             | Provide tutoring services in various subjects. Examples: Offering tutoring in subjects like math, science, or languages to students.           |
| Airbnb<br>Management | Manage properties on Airbnb for property owners. Examples: Handling bookings, guest communication, and property maintenance for Airbnb hosts.  |
| Instagram<br>Coding  | Teach coding and programming skills on Instagram. Examples: Sharing coding tips, tutorials, and challenges to educate followers.               |
| Selling              | Sell products online through platforms like eBay or Etsy. Examples: Selling handmade crafts, vintage items, or digital products.               |
| House Sitter         | Provide house-sitting services for travelers. Examples: Taking care of pets, watering plants, and ensuring security while homeowners are away. |

# **60 New Al Tools:**

| Category        | Al Tools        | Description and Links                                               |
|-----------------|-----------------|---------------------------------------------------------------------|
| Coding Al Tools | Durable Al      | Al for debugging and improving code. <u>Durable Al</u>              |
|                 | DeepCode        | Al-powered code review and analysis. DeepCode                       |
|                 | Web10           | Al-powered code completion and IDE. Web10                           |
|                 | Akkio           | Al platform for coding, automation, and data analysis. <u>Akkio</u> |
|                 | Replit          | Online coding platform with Al features. Replit                     |
| Marketing Tools | ContentEdge     | Content optimization and marketing tool. ContentEdge                |
|                 | Copy Smith      | Al copywriting and content creation. Copy Smith                     |
|                 | Pepperr<br>Type | Al-powered writing tool for marketers. Pepperr Type                 |
|                 | Mutiny          | Personalization platform for marketing. Mutiny                      |
|                 | Simplified      | Marketing automation and analytics. Simplified                      |

| Copywriting Tools   | Writesonic   | Al-powered copywriting platform. Writesonic      |
|---------------------|--------------|--------------------------------------------------|
|                     | Adcreative   | Al-driven creative ad generation. Adcreative     |
|                     | Bertha Al    | Al copywriting and content generation. Bertha Al |
|                     | Simplified   | Copywriting and content creation. Simplified     |
|                     | ArticleForge | Al content generation for articles. ArticleForge |
| Daily life Al Tools | Taskade      | Task management and collaboration. Taskade       |
|                     | Notion Al    | Al-powered features for Notion. Notion Al        |
|                     | Bardeen Al   | Virtual assistant for productivity. Bardeen Al   |
|                     | Vondy Al     | Al-based personal assistant. Vondy Al            |
|                     | TLVR         | Al productivity tool for notes. <u>TLVR</u>      |

| Research Al Tools | Paperpal   | Al-powered research assistant. Paperpal        |
|-------------------|------------|------------------------------------------------|
|                   | Consensus  | Collaborative research Al. Consensus           |
|                   | Writesonic | Al content generation for research. Writesonic |
|                   | Scholarcy  | Al-powered research summary. Scholarcy         |
|                   | Trinka     | Al-driven research tool. <u>Trinka</u>         |
| Sales Al Tools    | Lavender   | Al sales assistant. <u>Lavender</u>            |
|                   | Regie      | Al sales platform. Regie                       |
|                   | Warmer     | Al sales engagement tool. Warmer               |
|                   | Twain      | Al sales intelligence. <u>Twain</u>            |
|                   | Octane     | Al sales acceleration. Octane                  |
|                   |            |                                                |

| Design Al Tools           | Flair Al     | Al design and collaboration. Flair Al                   |
|---------------------------|--------------|---------------------------------------------------------|
|                           | Booth Al     | Al-powered design tool. <u>Booth Al</u>                 |
|                           | Stock IMG    | Al-generated images. Stock IMG                          |
|                           | Autodraw     | Al-powered drawing tool. <u>Autodraw</u>                |
|                           | Clipdrop     | Al-enhanced image clipping. Clipdrop                    |
| Content Creation<br>Tools | Writesonic   | Al-powered content creation. Writesonic                 |
|                           | Beautiful Al | Al-powered presentation design. Beautiful Al            |
|                           | Tome Al      | Al tool for creating and sharing presentations. Tome Al |
|                           | Murf Al      | Al for content creation and blogging. Murf Al           |
|                           | Steve Al     | Al content creation. Steve Al                           |
| Writing Al Tools          | Copy Al      | Al-powered writing assistant. Copy Al                   |
|                           | AIŠEO        | Al writing platform. <u>AlŠEO</u>                       |
|                           | Jasper Al    | Al text generator for writers. <u>Jasper Al</u>         |
|                           | Quillbot     | Al paraphrasing tool. Quillbot                          |
|                           | Rytr         | Al writing assistant. Rytr                              |

| Chatbots Al Tools | YatterPlus  | Al chatbot platform. <u>YatterPlus</u>            |
|-------------------|-------------|---------------------------------------------------|
|                   | Typewise    | Al chatbot builder. <u>Typewise</u>               |
|                   | Quickchat   | Al-powered chatbot for websites. Quickchat        |
|                   | Cohere      | Al chatbot platform. <u>Cohere</u>                |
|                   | Kaizan      | Al chatbot for customer support. Kaizan           |
| Music Al Tools    | Boomy       | Al music creation. <u>Boomy</u>                   |
|                   | Amper       | Al music composition. <u>Amper</u>                |
|                   | Jukedeck    | Al music composition. <u>Jukedeck</u>             |
|                   | Melodrive   | Al-generated music. Melodrive                     |
|                   | Brain FM    | Al-generated focus and relaxation music. Brain FM |
| Twitter Al Tools  | Tweetmonk   | Al for Twitter analytics. <u>Tweetmonk</u>        |
|                   | TweetHunter | Al for Twitter engagement. <u>TweetHunter</u>     |
|                   | Tribescaler | Al-powered Twitter growth. <u>Tribescaler</u>     |
|                   | Tweetlify   | Al for Twitter content. <u>Tweetlify</u>          |
|                   | Postwise    | Al for Twitter content scheduling. Postwise       |

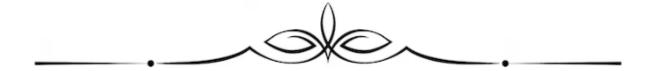

# Chapter

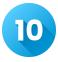

# **Prompt Writing!**

# **Mastering Prompt Writing for Effective Communication**

In the world of communication, the art of prompt writing plays a crucial role in conveying ideas, gathering information, and facilitating meaningful interactions. Whether you're crafting a message, asking a question, or requesting assistance, understanding the nuances of prompt writing can significantly enhance your ability to connect with others. In this chapter, we delve into the intricacies of prompt writing and provide valuable insights to help you become a proficient communicator.

## **Section 1: The Foundations of Effective Prompts**

#### 1.1 Clarity is Key

A well-written prompt leaves no room for confusion. Begin by defining your objective and the context of your communication. Avoid using jargon or complex

terminology that might alienate your audience. Keep your language clear, concise, and easily understandable, allowing your message to be effortlessly grasped.

#### 1.2 Tailoring to the Audience

Different audiences require different approaches. Consider the preferences, knowledge level, and background of your recipients when crafting your prompt. Adapting your language and tone can make your message more relatable and engaging.

#### 1.3 Specificity and Detail

Vague prompts often lead to incomplete or inaccurate responses. Provide precise information and include relevant details that guide the recipient toward the desired outcome. The more specific your prompt, the more accurate and informative the responses are likely to be.

## **Section 2: Crafting Different Types of Prompts**

#### 2.1 Open-Ended Prompts

Open-ended prompts encourage elaborate responses and stimulate discussions. Pose questions that begin with "how," "why," or "what if" to invite thoughtful and diverse answers. These prompts are especially useful for brainstorming sessions, creative endeavors, and generating innovative ideas.

### 2.2 Closed-Ended Prompts

Closed-ended prompts typically lead to concise, specific answers. They're useful for gathering specific information, such as names, dates, and quantitative data. To create effective closed-ended prompts, frame questions that can be answered with a simple "yes" or "no," or a brief statement.

### 2.3 Leading Prompts

Leading prompts guide respondents toward a particular answer or viewpoint. While these can be useful for encouraging a desired response, use them with caution, as they might be perceived as manipulative or biased. Employ leading prompts when seeking to uncover hidden insights or encouraging introspection.

#### 2.4 Neutral Prompts

Neutral prompts maintain objectivity and refrain from steering respondents in any particular direction. These prompts are essential for conducting unbiased research, obtaining genuine opinions, and promoting fair discussions. Aim for neutrality by using neutral language and avoiding emotionally charged words.

# **Section 3: Refining Your Prompt Writing Skills**

## **3.1 Practice Active Listening**

Active listening is a crucial skill that complements effective prompt writing. By understanding your audience's needs, concerns, and preferences, you can tailor

your prompts to resonate with them. Take note of feedback and adjust your approach accordingly.

#### 3.2 Test and Iterate

Trial and error are key components of improving prompt writing skills. Experiment with different prompt styles and analyze the responses you receive. Adjust your prompts based on the outcomes, refining your approach to achieve better results over time.

#### 3.3 Seek Feedback

Engage with peers, mentors, or colleagues to receive constructive feedback on your prompt writing. Outside perspectives can offer insights you might have missed and help you identify areas for improvement.

## **Section 4: Ethical Considerations in Prompt Writing**

### **4.1** Honesty and Transparency

When writing prompts, maintain honesty and transparency. Avoid misleading or deceiving recipients, as this can erode trust and damage relationships. Clearly communicate your intentions to ensure ethical communication.

### 4.2 Inclusivity and Sensitivity

Craft prompts that respect diverse perspectives, cultures, and identities. Use language that is inclusive and sensitive to avoid unintentional bias or offense. Be aware of potential microaggressions and strive for equitable communication.

## **Conclusion**

Mastering prompt writing is a valuable skill that empowers you to communicate effectively, extract meaningful insights, and foster productive interactions. By understanding the foundations of prompt writing, tailoring your prompts to the audience, crafting different prompt types, and continuously refining your skills, you can elevate your communication prowess and create lasting connections in both personal and professional spheres. As you practice and internalize these principles, you'll find that your ability to engage, inquire, and collaborate becomes a cornerstone of your success.

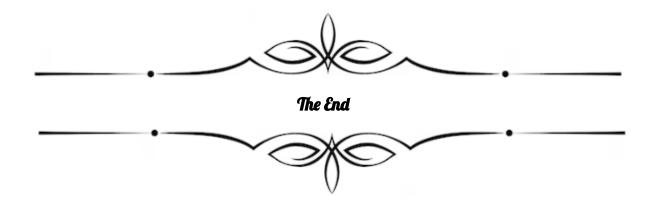